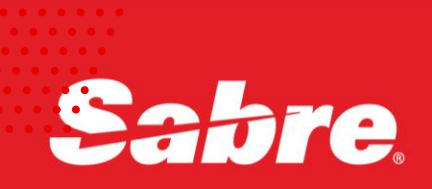

# VIRTUAL<br>Developer<br>Bench

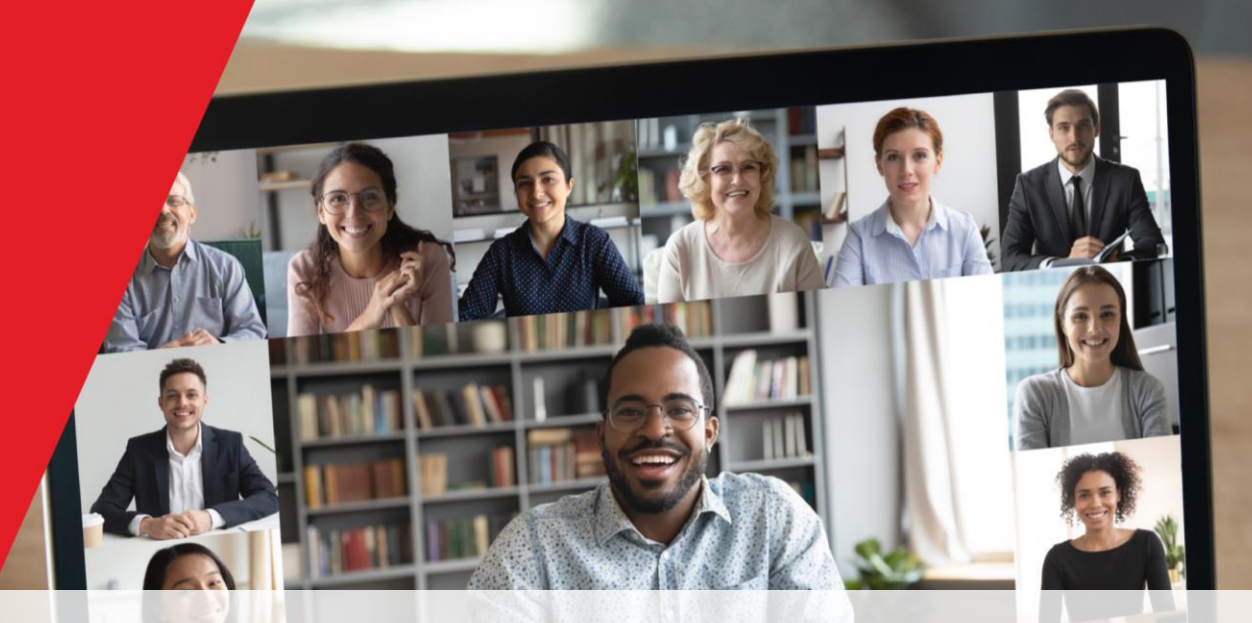

## Sabre Red 360 SDK: Understanding Feature Fundamentals

**The Developer Experience Team**

1 December 2021

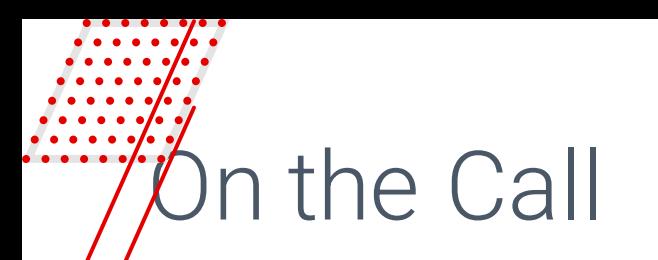

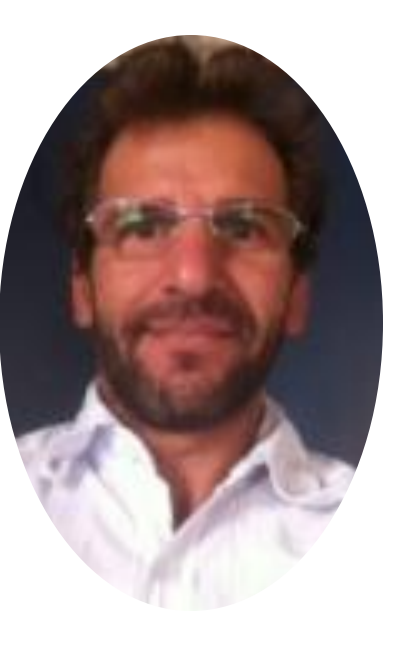

Alexandre Meneghello Software Engineering

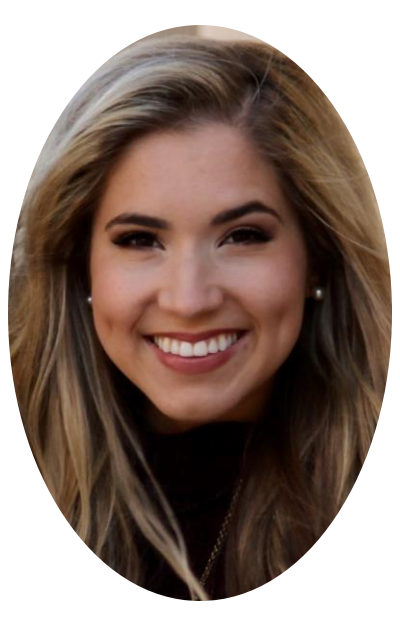

Avery Perkins Product Marketing

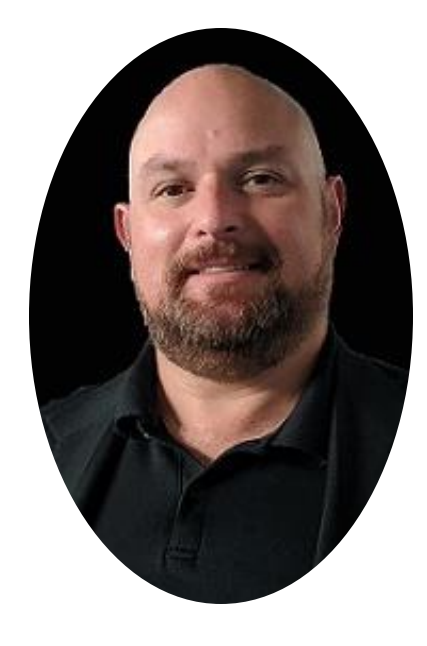

Alex Xavier Product Marketing

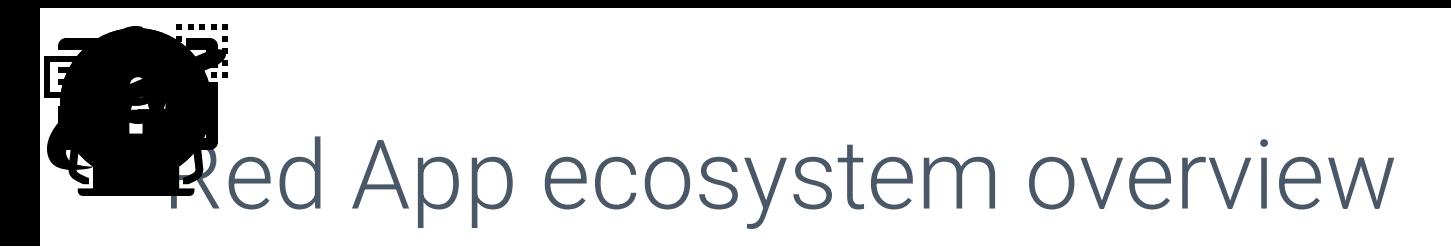

Sabre Red 360 is responsible for an entire ecosystem involving Travel technology producers and consumers, through its innovative Red App Marketplace and Developer network.

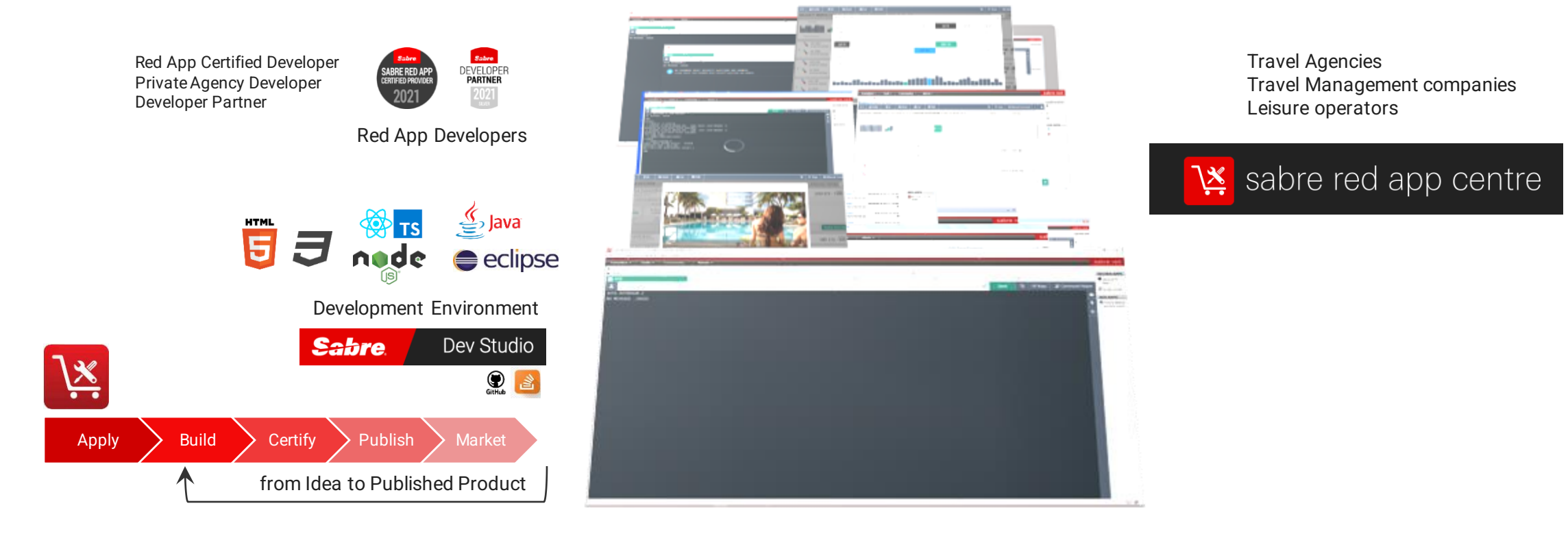

**Technology Providers Sabre Red 360 Technology Consumer**

## Sabre Red 360 & customization

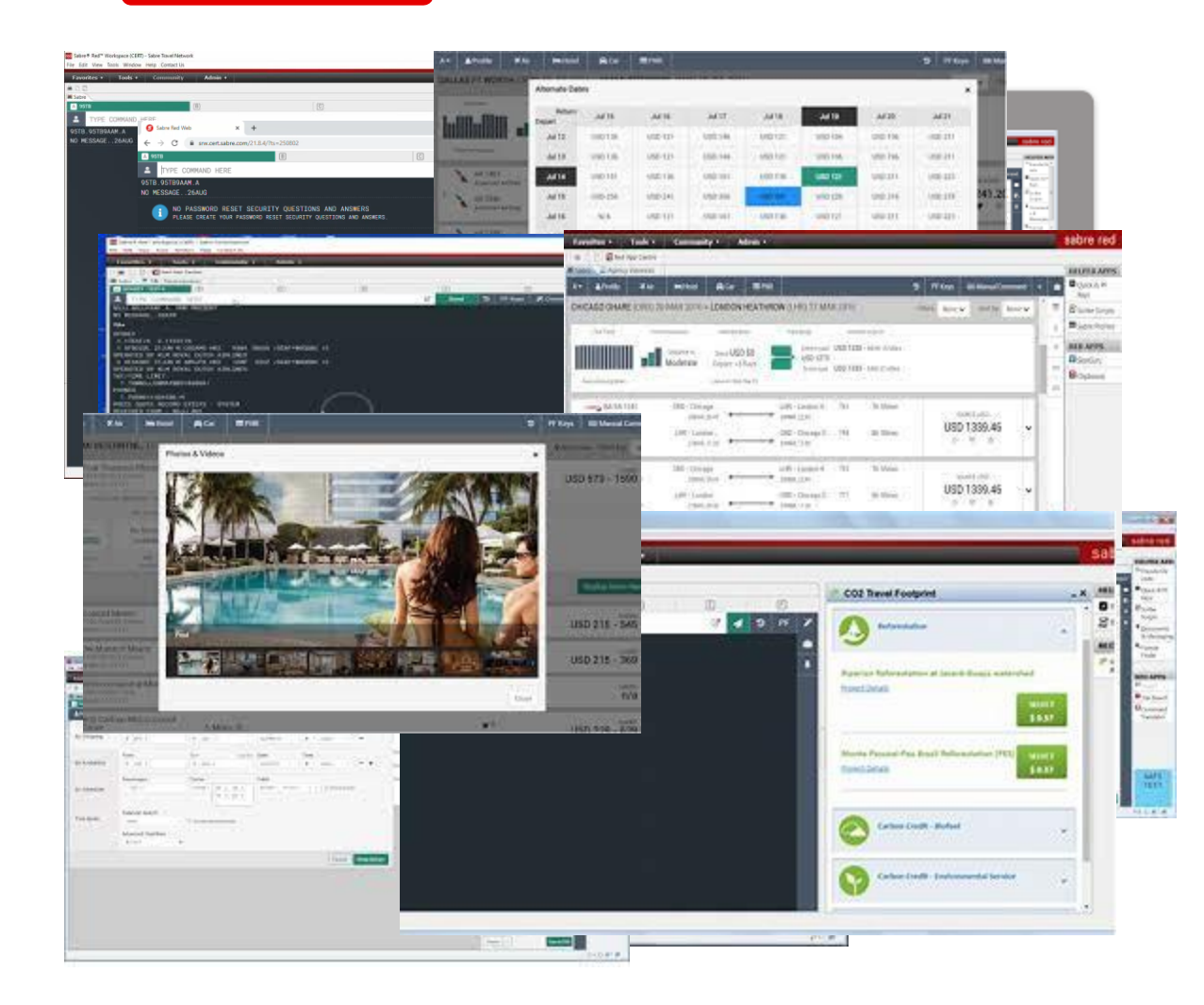

- Sabre Red 360 is an end-to-end sales workspace that sells billions in Travel inventory each year. Could be extended by plugging-in modules, or Red Apps.
- Sabre Red 360 main View, offers advanced visualization capabilities and orchestration to the Travel consultant workflow.
	- Workflow, from Sabre Red 360 core, any business operation involved on **SHOP, SELL, BOOK, TICKET** and **MANAGE RESERVATIONS** of FLIGHT, HOTEL, CAR, CRUISE AND RAIL
- Sabre Red 360 Desktop App, it is a multi-windowed workspace application, which hosts Sabre's main view, complimentary user workflows and allows integrations with back-office and external systems.
- Sabre Red Web, Mobile design brings (big) part of sales workspace to Travel Consultant's pocket, or an internet café anywhere.

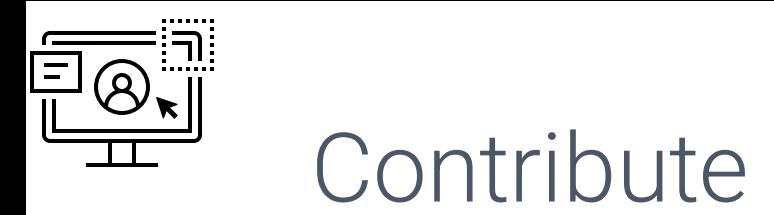

**Create Sabre Red native experience, create custom forms and widgets to communicate effectively with users.**

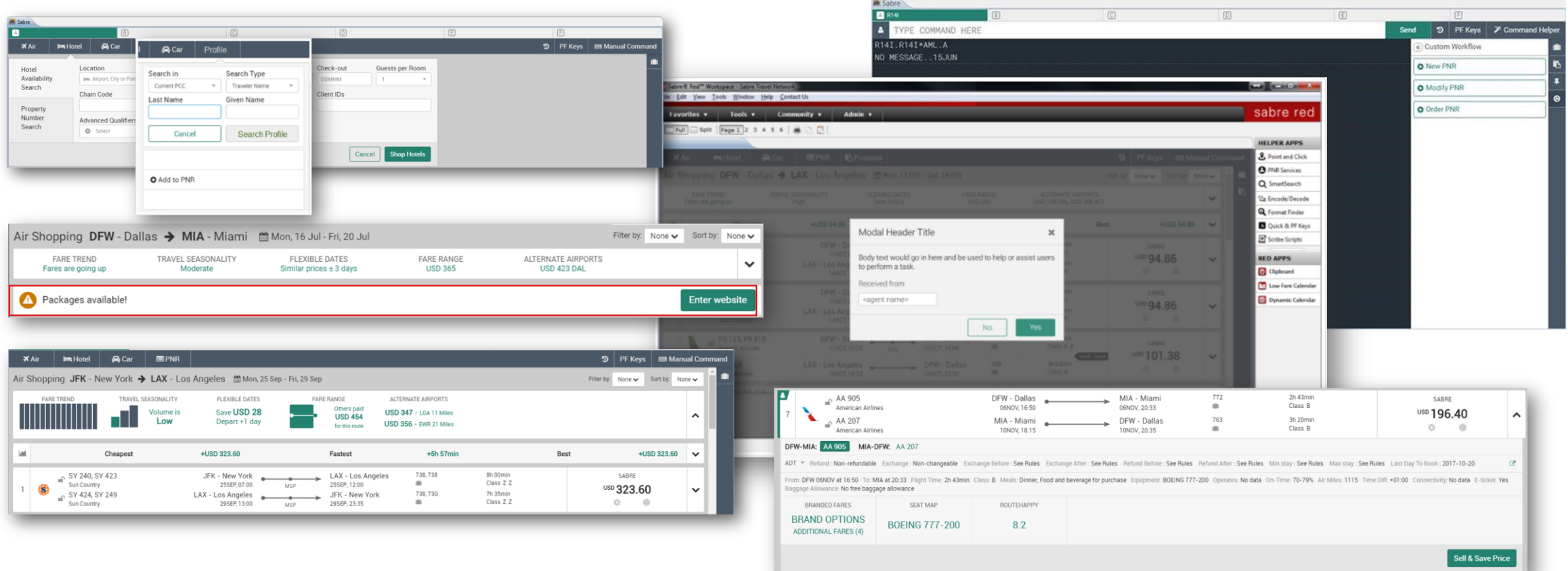

 $O \rightarrow \diamondsuit$  $\Box \leftarrow \overline{\Diamond}$ Automate

**Customize pre-defined workflows, reduce or augment standard workflows seamlessly**

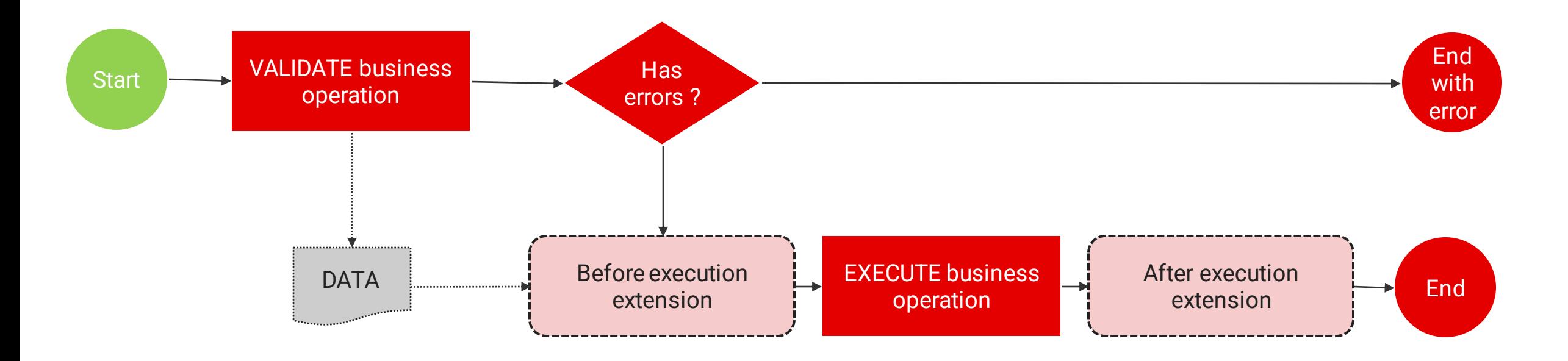

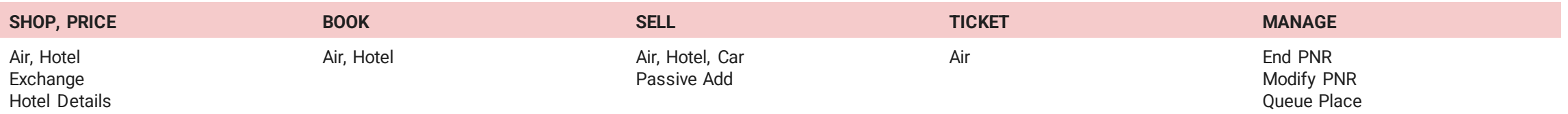

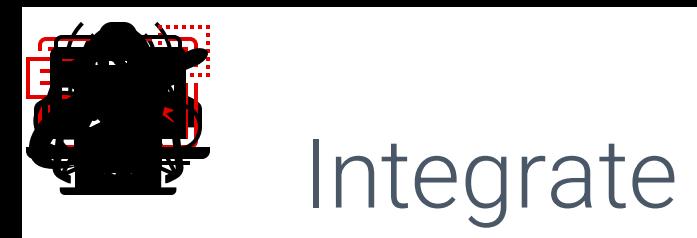

**Integrate adjacent systems, direct access to external workflows, content sources and APIs**

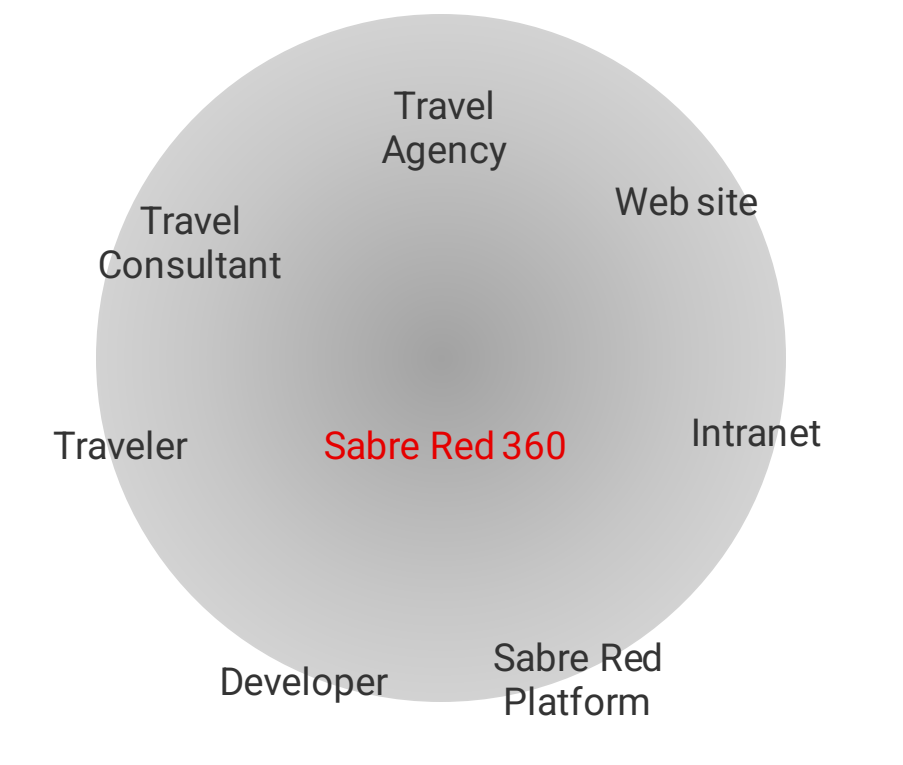

#### **Integration opportunities:**

- $\checkmark$  Connectivity with external systems
- $\checkmark$  Back-office integration
- ✓ API client
- $\checkmark$  Database integration
- $\checkmark$  Customer profiles
- ✓ Intranet / Extranet
- $\checkmark$  integrate existing web sites to the SR360 workspace

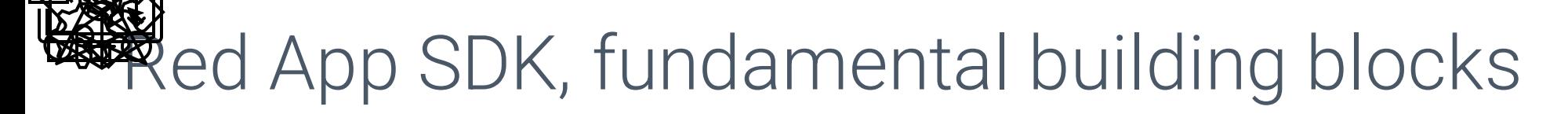

**Red App is a software package, created with Sabre Developer Tools, which bundles different extensions to customize Sabre Red 360 operations during runtime.** 

**Contributions to the User Interface**, allows Red Apps to customize the Travel consultant workspace (Eclipse) or the primary Sabre Red 360 UI (NGV)

**Workflow extensions**, allow access to data and controlled execution of Business operations done through Sabre Red 360 main View

**Communication Foundations**, allows Red Apps to access Sabre Red Platform Services exposed through SR 360 runtime and abroad

**Tools and Utilities,** general utility layer, allows to deal with user settings and authentication, as well integration with external systems and process automation.

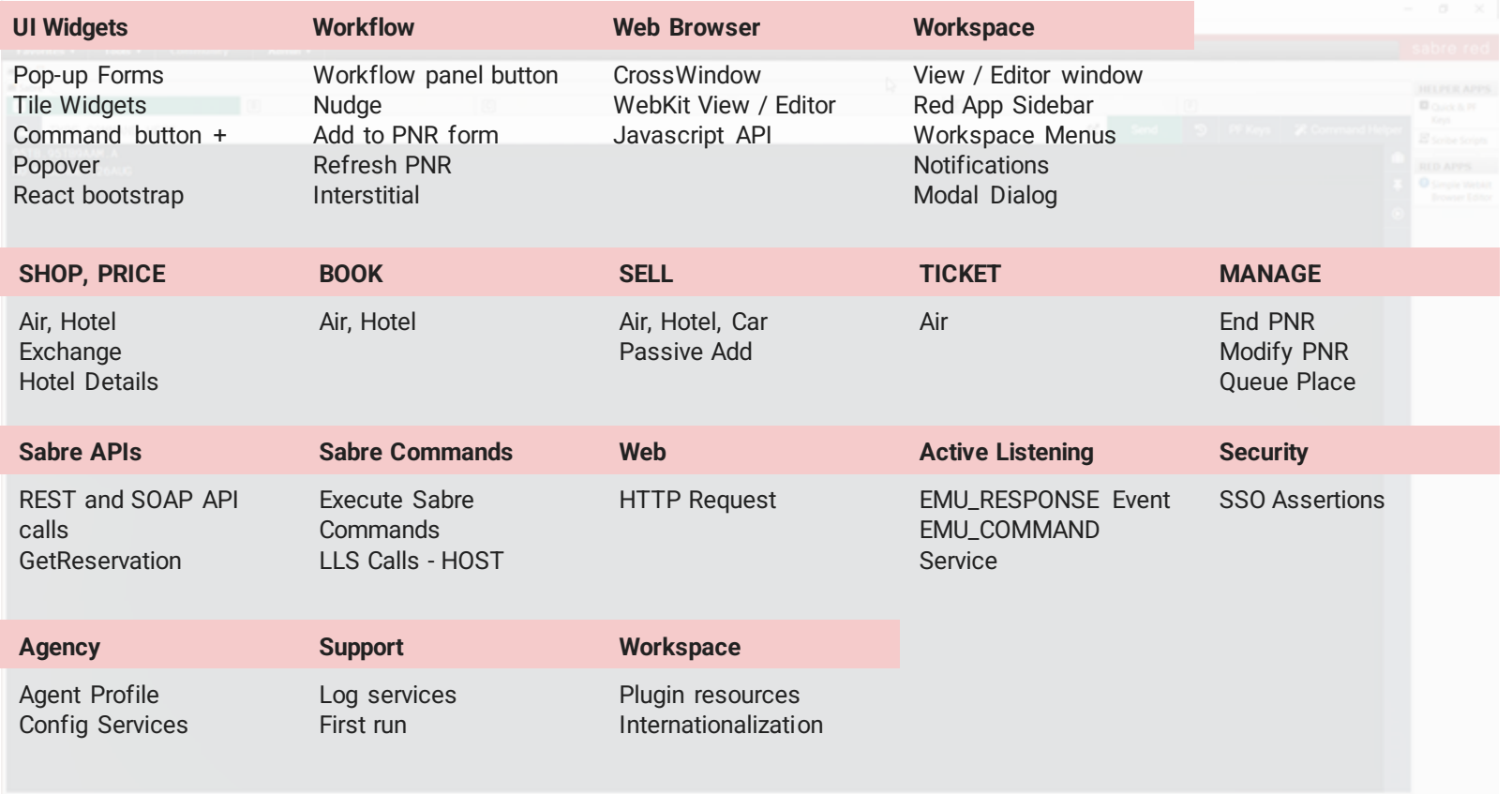

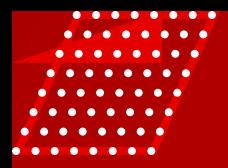

## RED APP EXAMPLE

Let's create a Red App to demonstrate common use cases and building blocks provided by the Red App SDK.

## Red App project – PNR Shell

- would be to prepare a new Reservation record, gathering details about the trip and travelers it will help personalize content during travel consultant workflow.
- User will start workflow by clicking Create PNR button on the Sidebar panel.
- A multi -stage form will be presented to capture information about passenger and travel details.
- Once submitted, the information gathered will be written to the current PNR on the session.

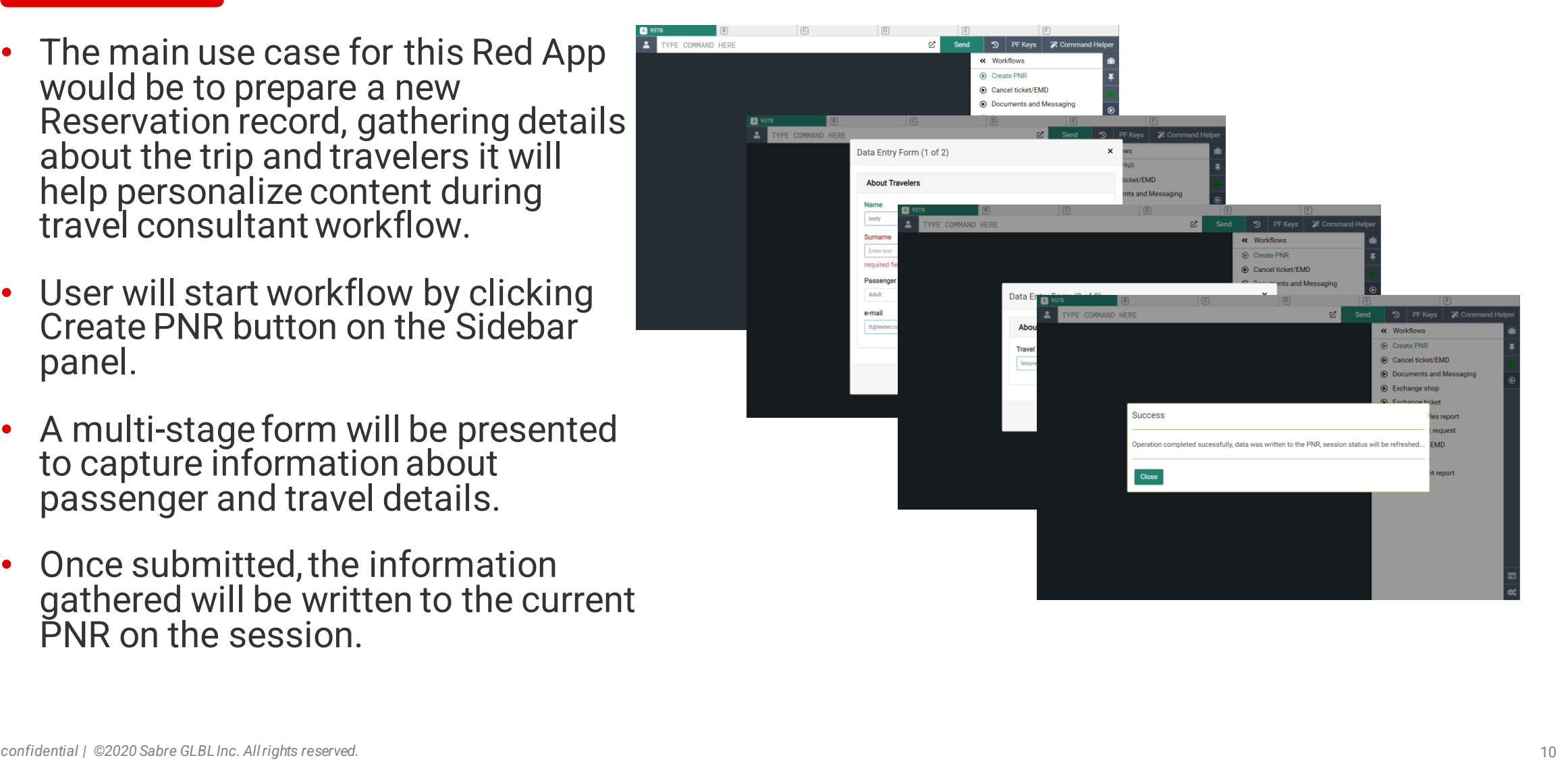

## Implementation details

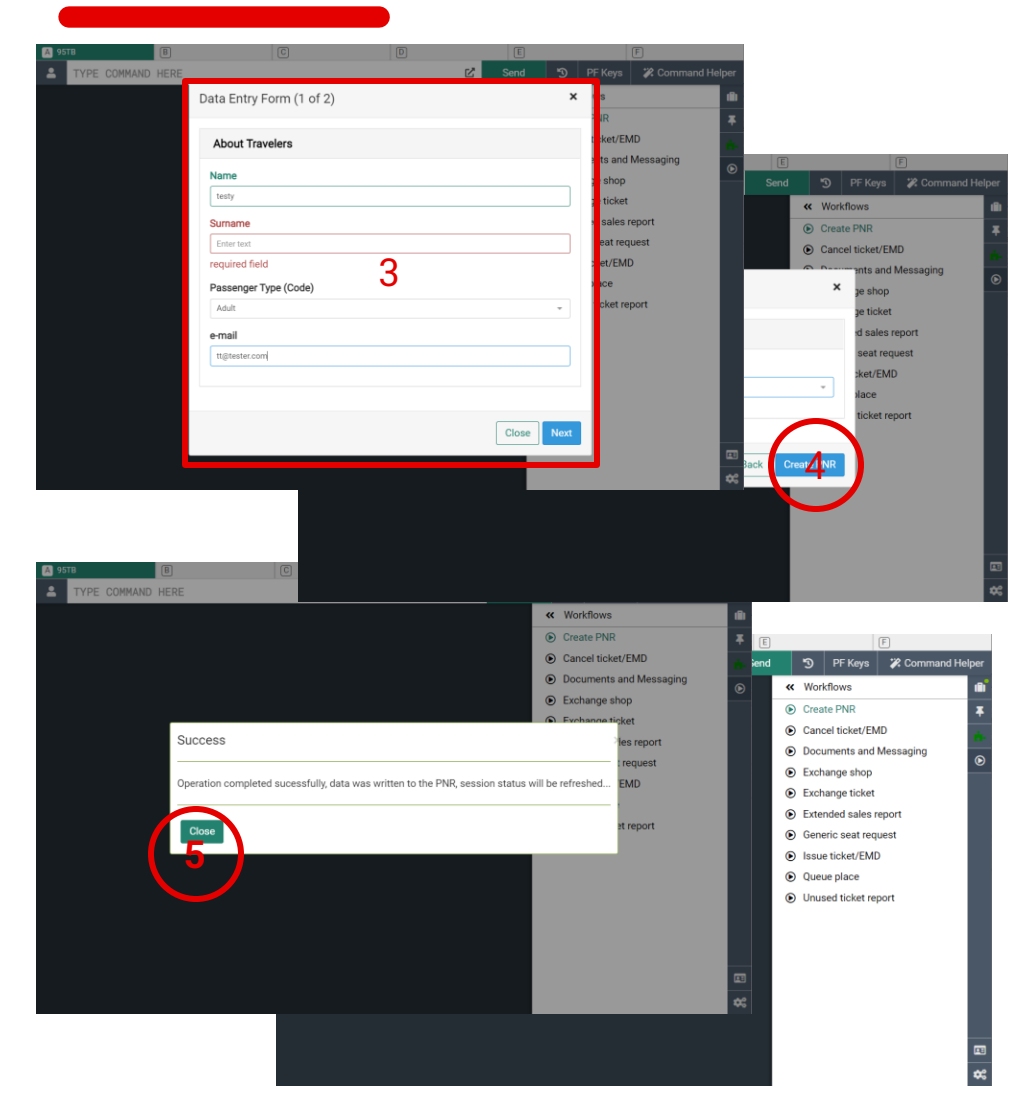

#### **SDK features used :**

- 1. Contribution to custom workflow panel
- 2. Sidebar button
- 3. Custom pop-up Dialog provided by *Layer Service* and react-bootstrap component library
- 4. Upon form submission Red App utilizes *SoapAPI Service* and send an XML request to
	- *UpdateReservationRQ* API
- 5. After writing data to PNR, Red App user *PnrPublic Service* to refresh the frontend session

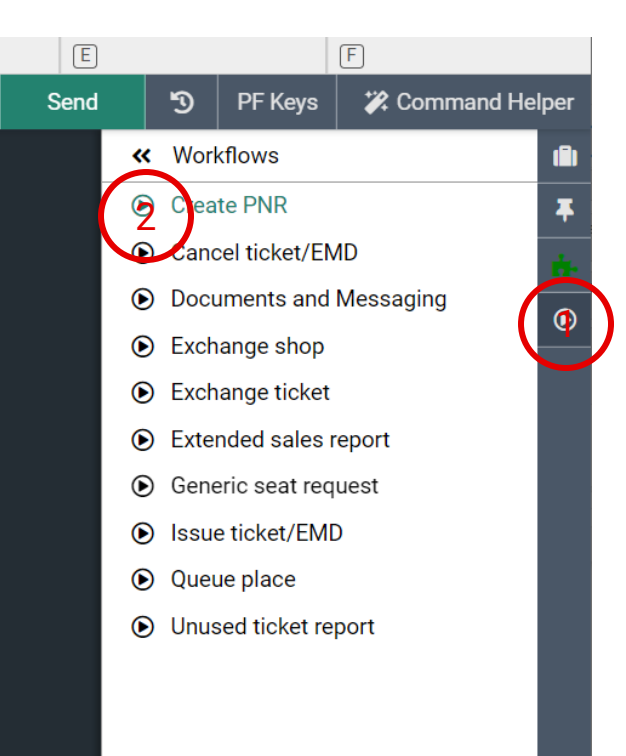

ビ

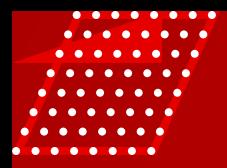

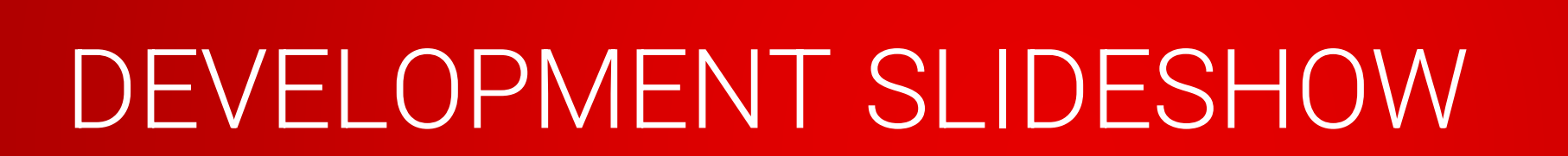

Walk through implementation of a Red App that presents a form to the user, collect some date and consume Sabre API service to write information to the reservation. (PNR)

\*\*\* The source code for this project could be found at:

GitHub - [SabreDevStudio/RedApp-Fundamentals: Sabre sample Web Red App showing SDK](https://github.com/SabreDevStudio/RedApp-Fundamentals)  fundamentals

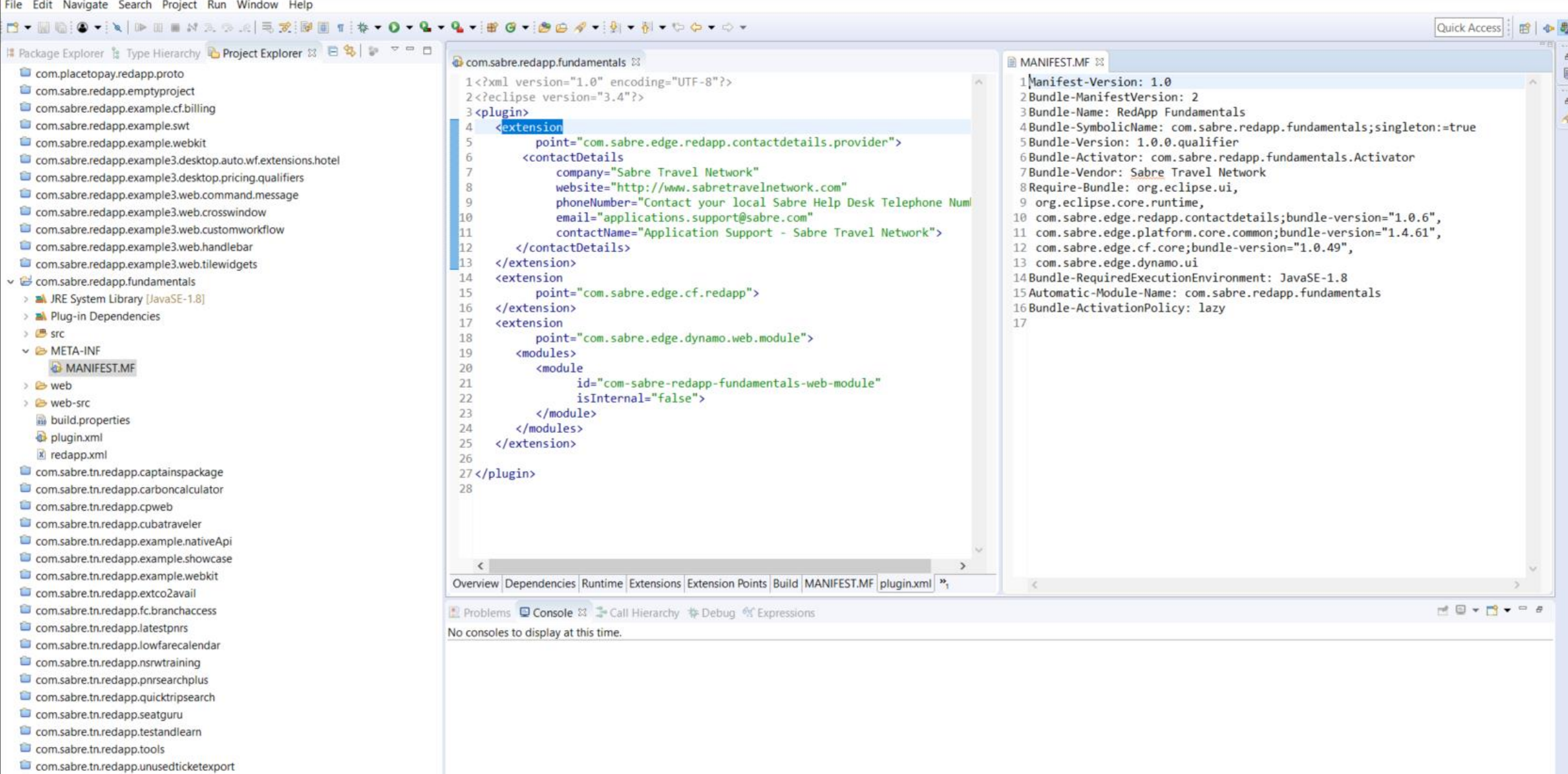

WrapUp

We start with a Red App project structure under Ecliipse IDE, so we can have both developer plaftorms available **ED** Writable Insert 1:1

 $\sigma$   $\times$ 

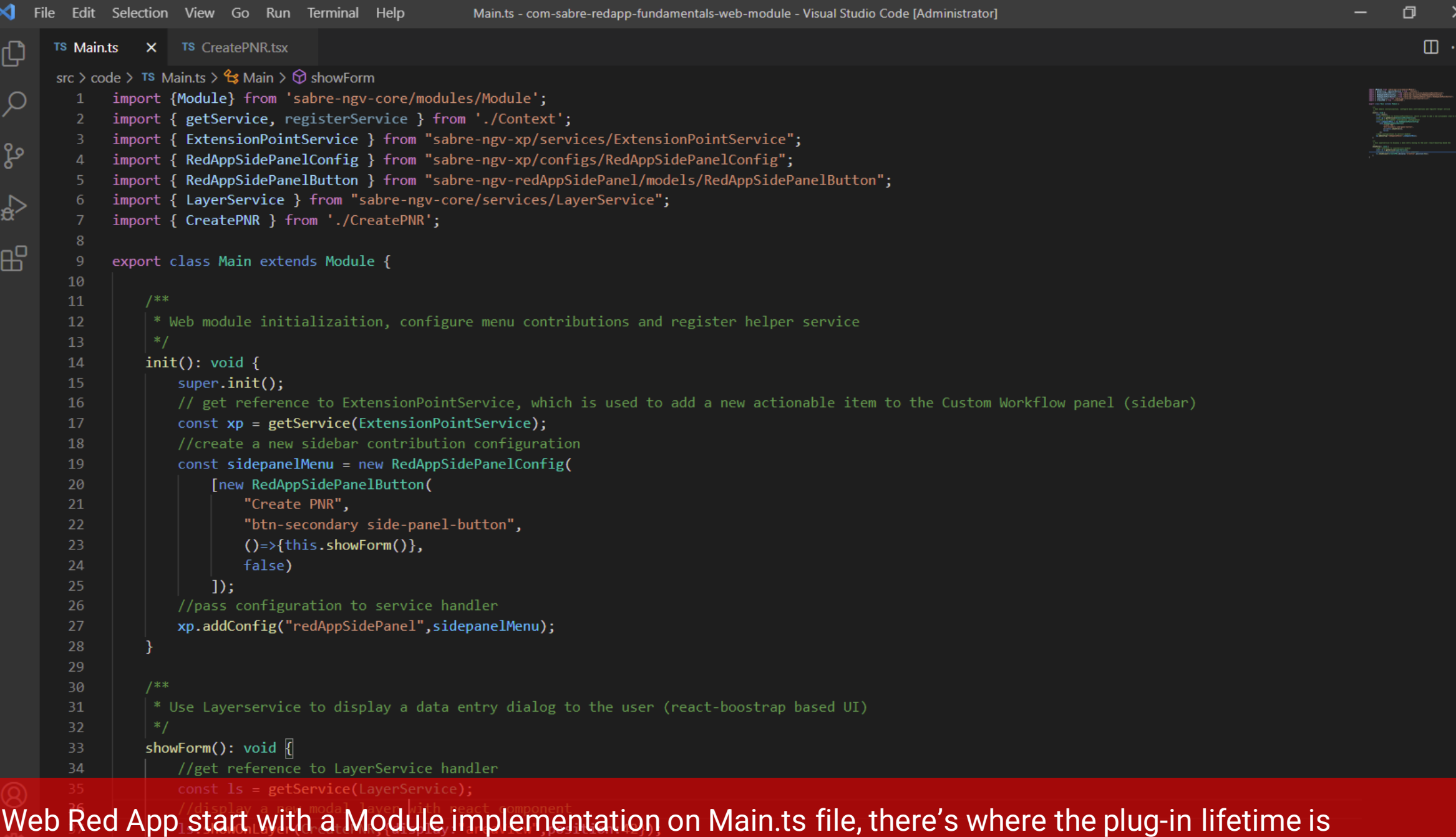

implemented, during init() method we add sidebar menu configuration

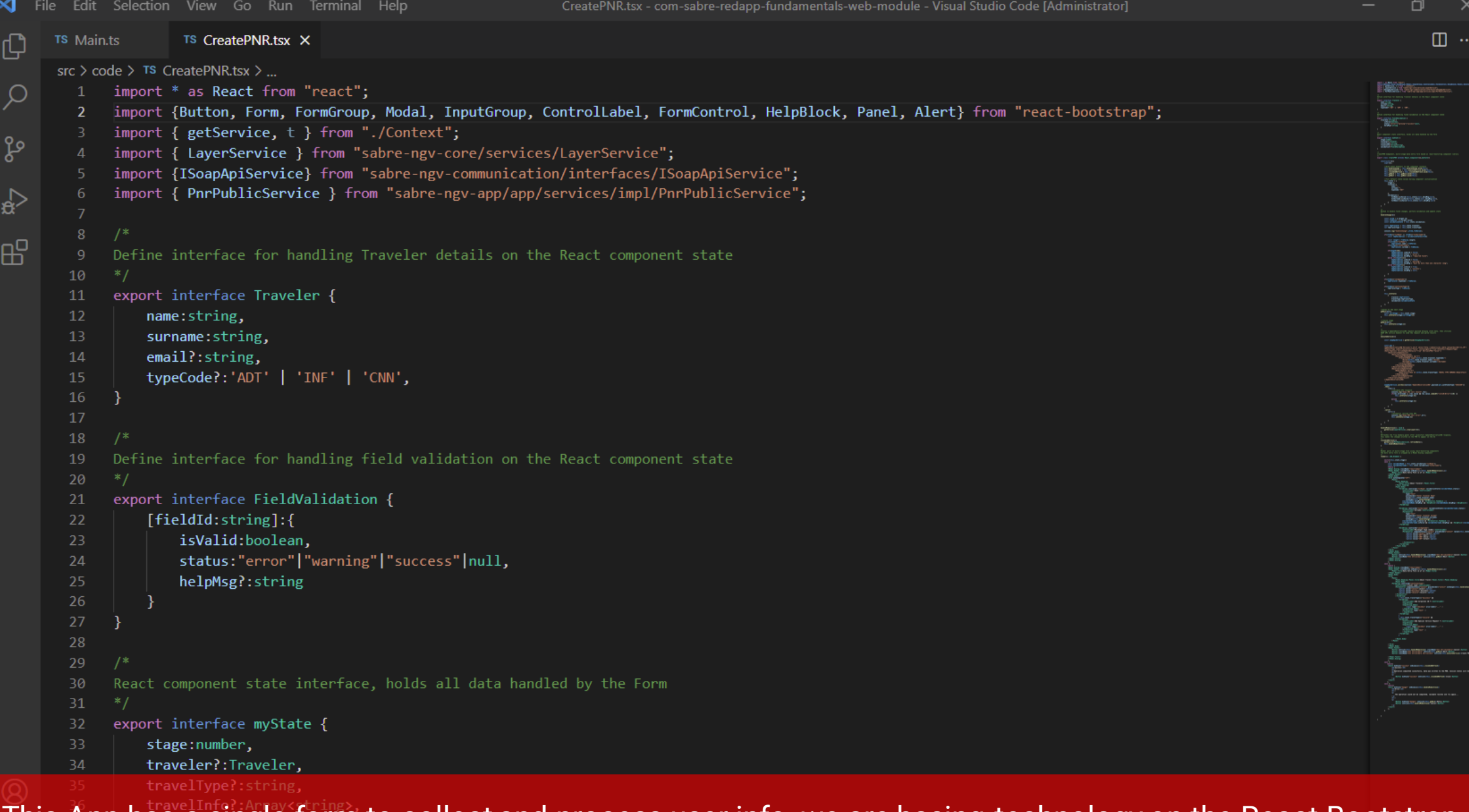

This App has a single form to collect and process user info, we are basing technology on the React-Bootstrap implementation

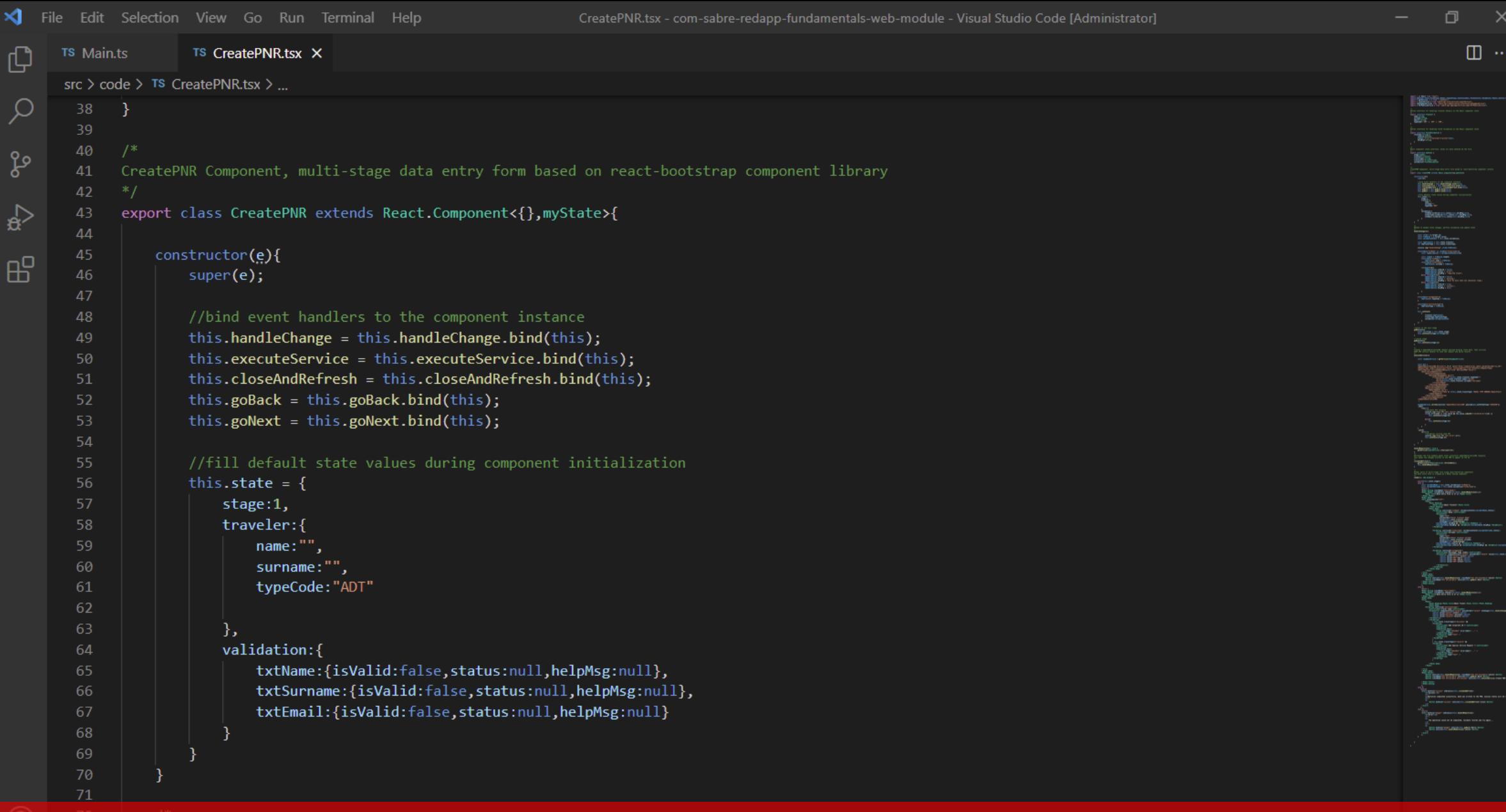

React state holds data model which will used to collect data from the user and perform field validation

 $\otimes$  0  $\triangle$  0

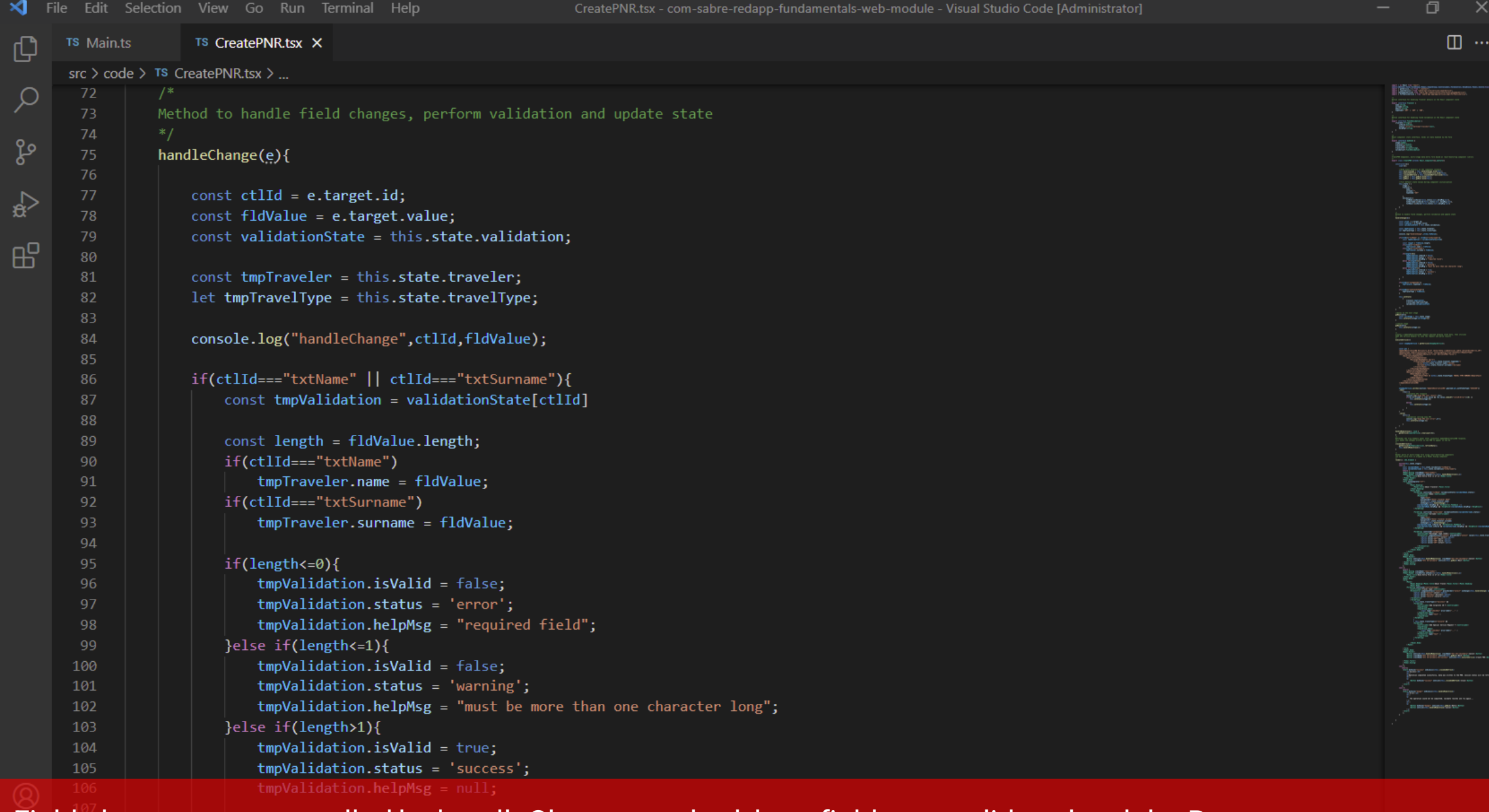

Field changes are controlled by handleChange method, here fields are validated and the React component state updated

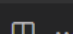

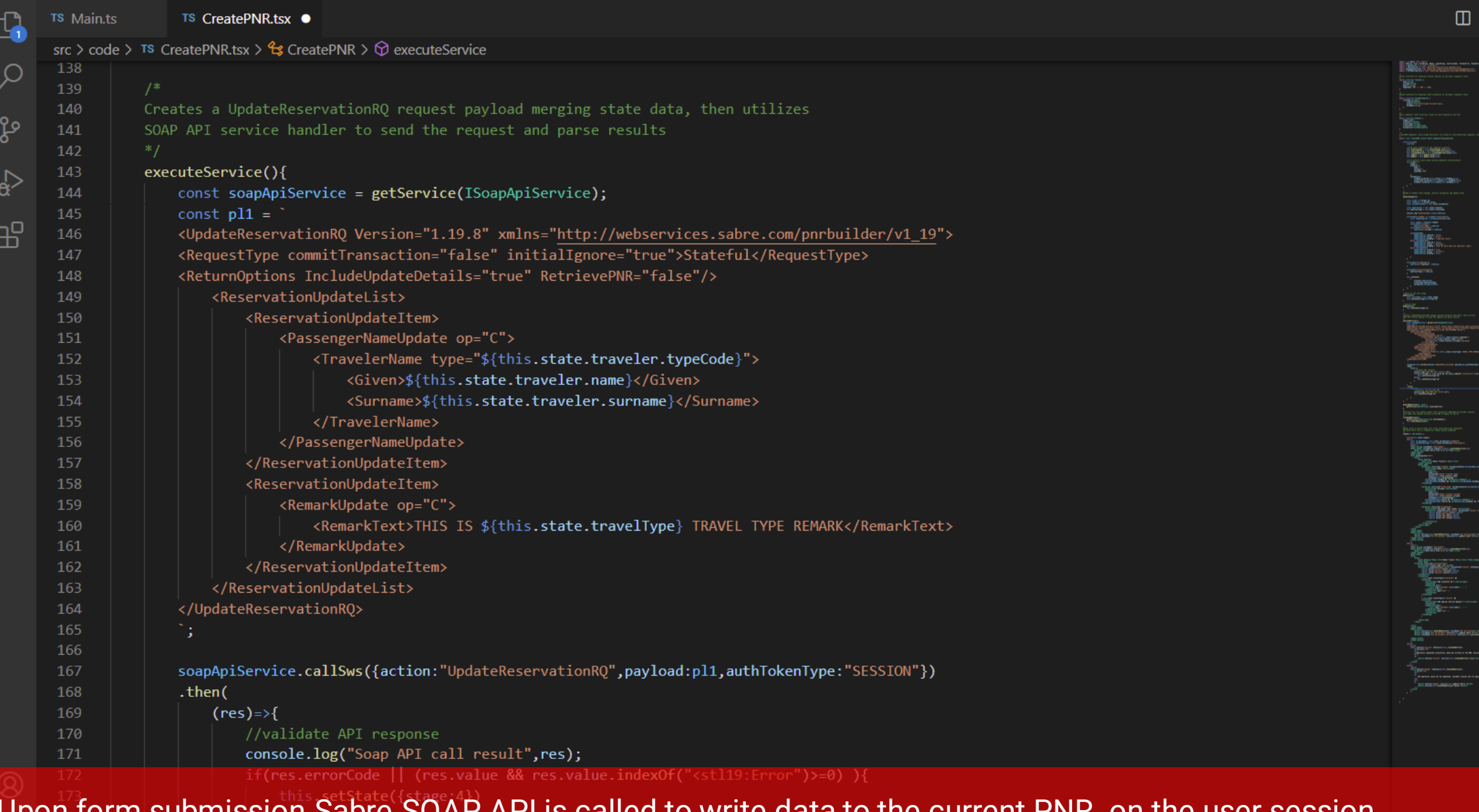

#### Upon form submission Sabre SOAP API is called to write data to the current PNR on the user session.

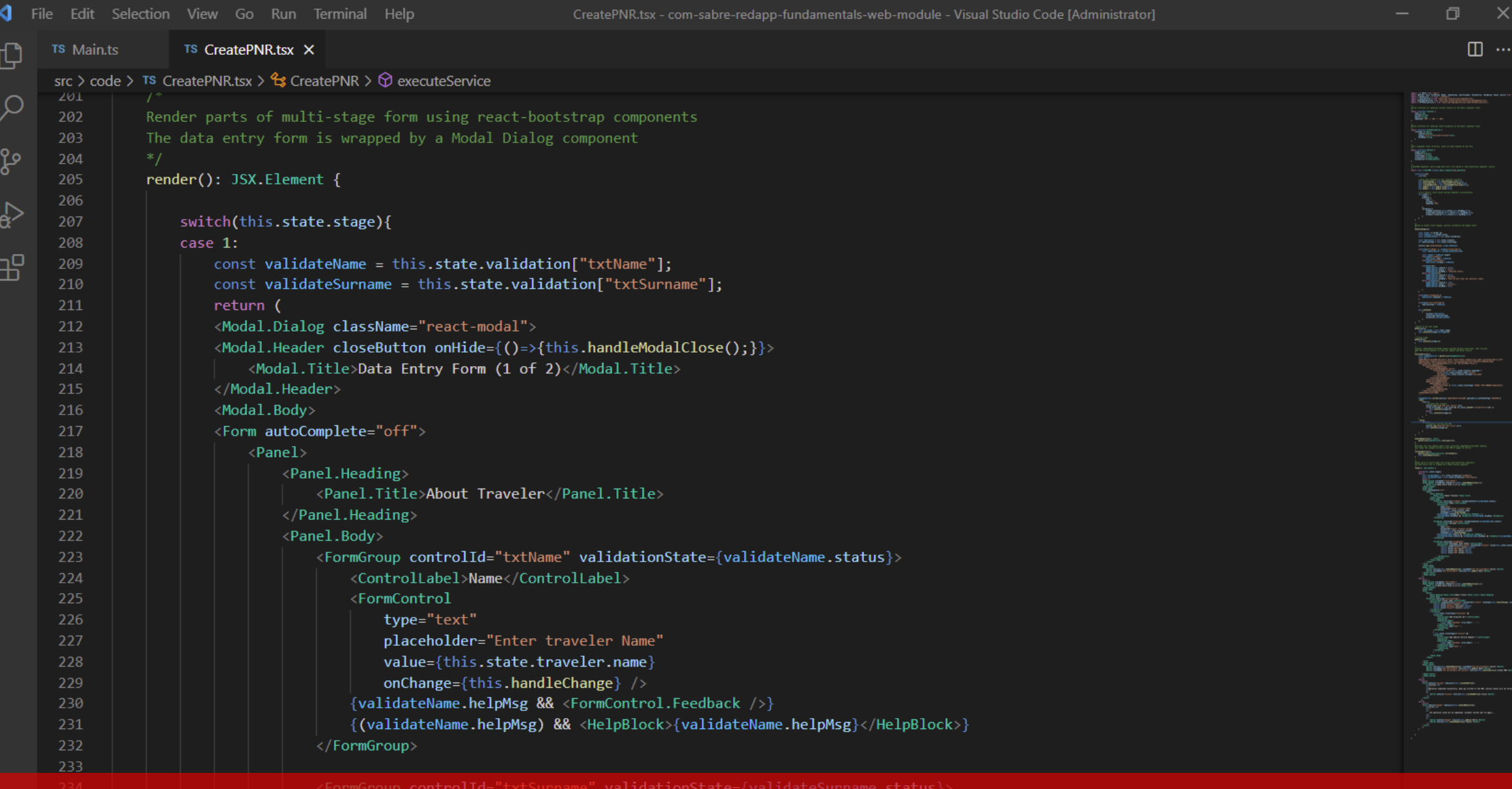

This react component is based entirely on the React-bootstrap (v3) library available on the web SDK, more info could be found @<https://react-bootstrap-v3-netlify.app/getting-started/introduction>

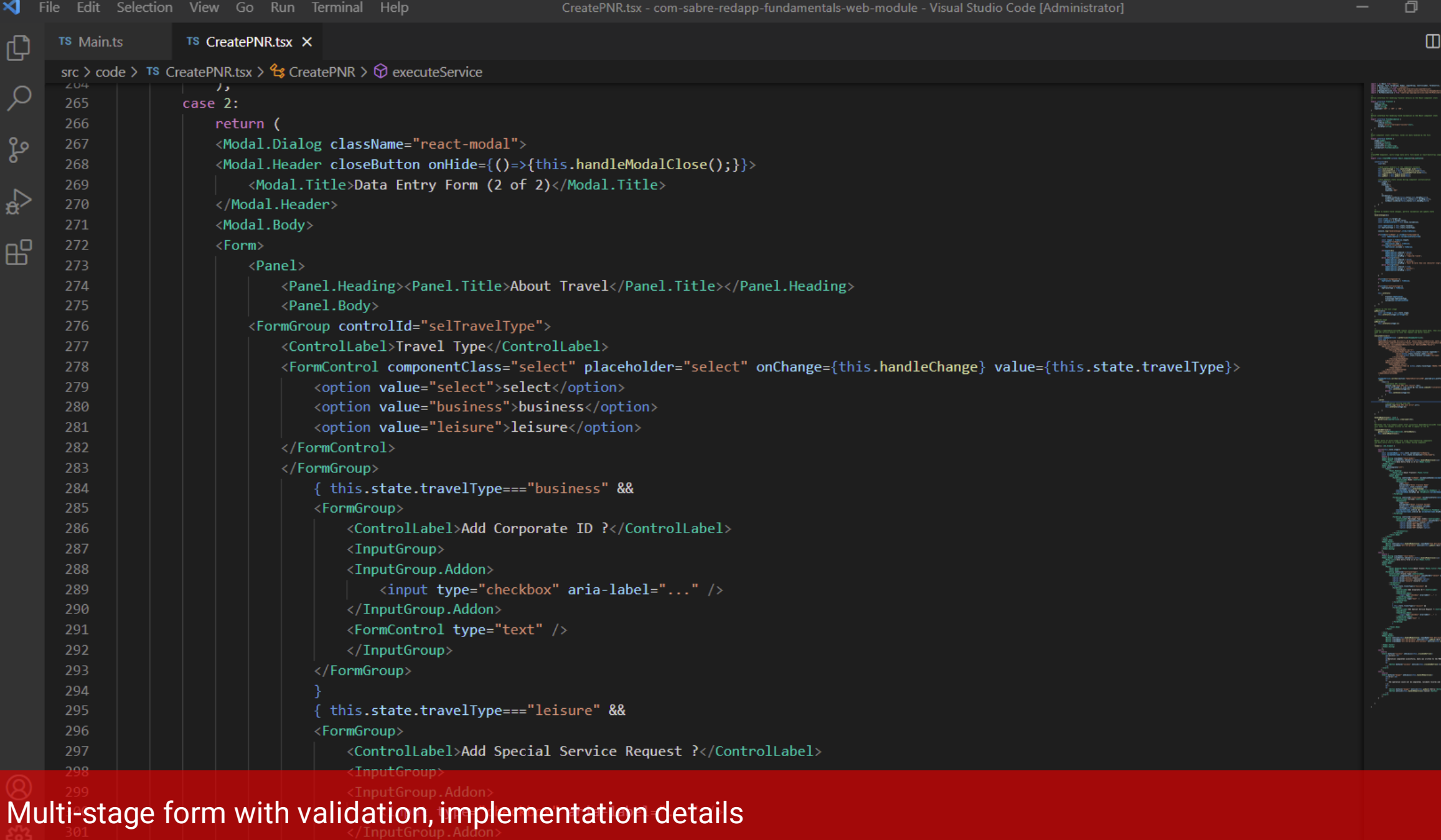

<FormControl type="text" />

 $302 -$ 

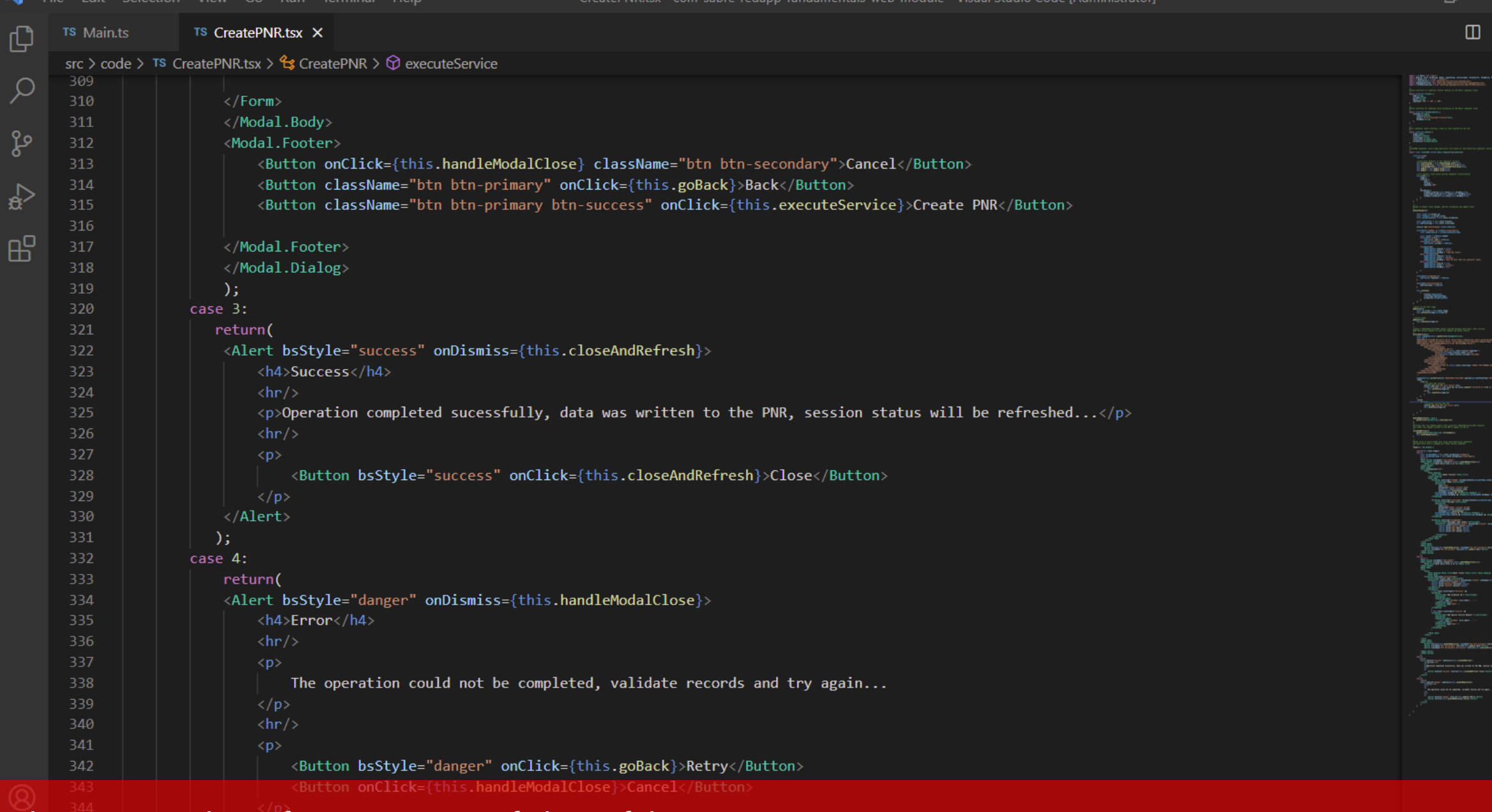

#### Alerts are used to inform success or failure of the operation

 $\otimes$  0  $\triangle$  0

-34.

 $\mathbf{A}$   $\mathbf{E}$   $\mathbf{E}$ 

 $\Box$ 

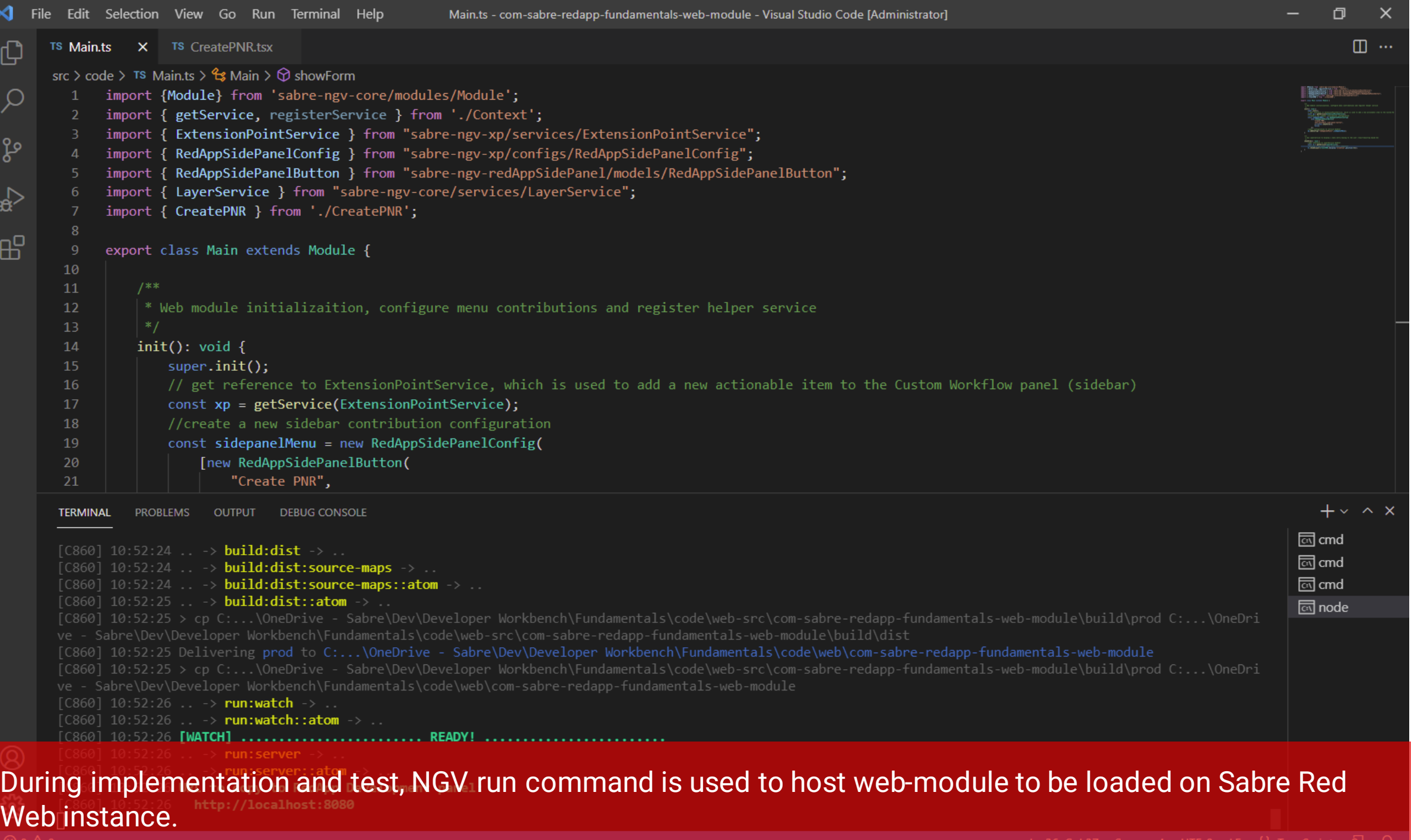

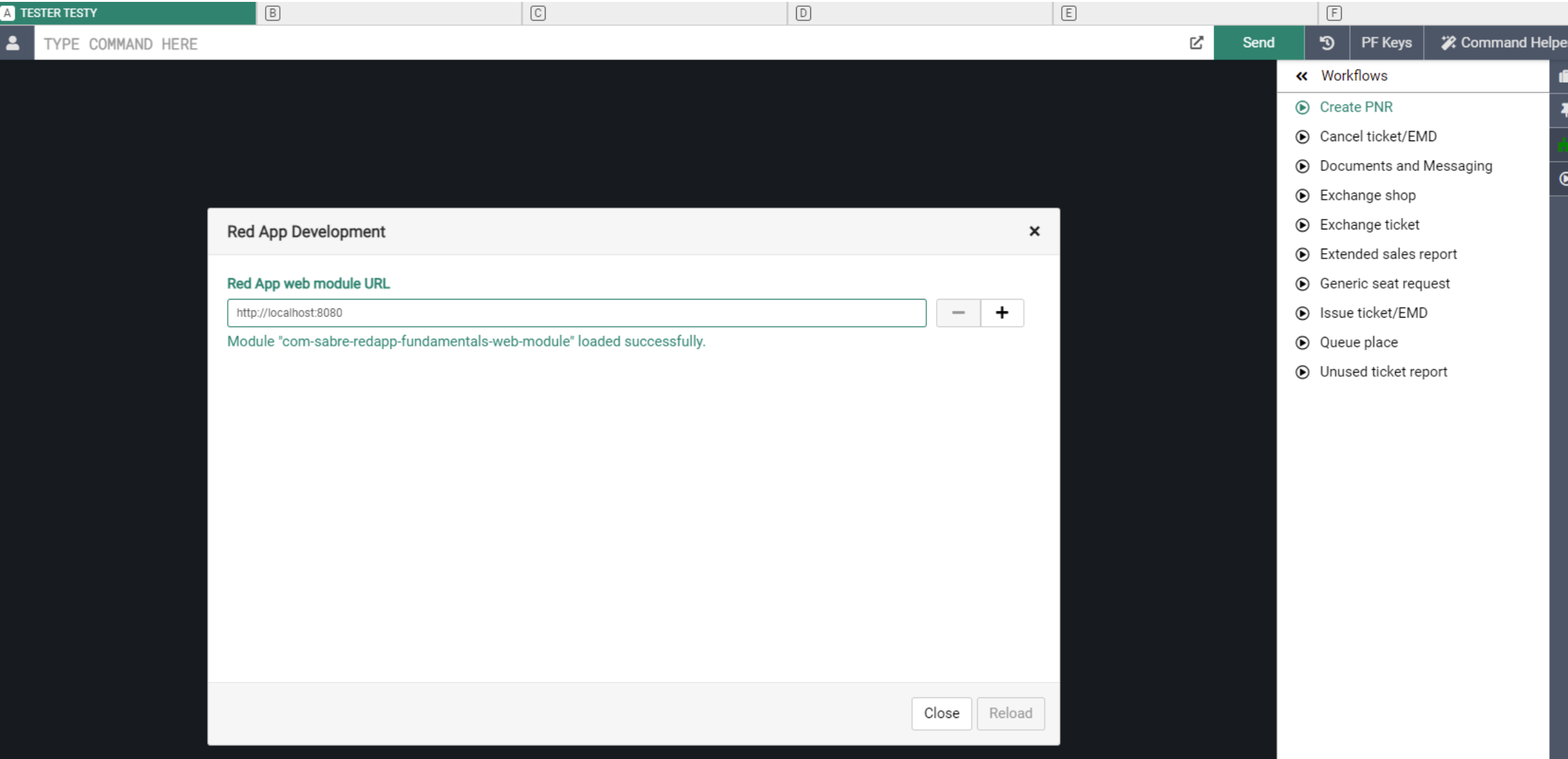

During test / debug, Web Modules are loaded onto Sabre Red Web through the Red App development panel

国象

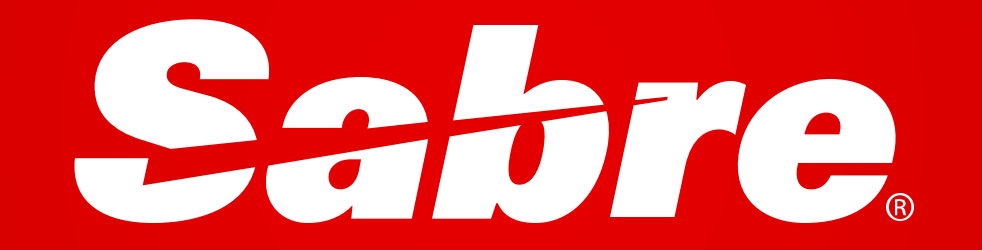